今天给各位分享如何将交易所的币提到钱包的知识,其中也会对交易所提币到钱包 有什么用进行解释,如果能碰巧解决你现在面临的问题,别忘了关注本站,如果有 不同的见解与看法,请积极在评论区留言,现在开始讲入正题!

1、首先打开火币网页版,登录账户,在【资产】中找到要提取的币种。例如,要 从以太坊 (ETH) 提款, 请单击 [eth]。

2、进入后有3个选项:充值、提现、交易、点击【提现】进入、按提示填写相关信 息、提金额和手续费钱,大家都能理解,币地址就相当于支付宝现金银行卡的卡号 。

3、一般交易所提现就是把现金提到钱包里,所以提现地址填写你的钱包地址。钱 包地址可以在使用过的钱包中查看。以imtoken钱包为例,打开钱包,点击【资产 】,顶部有数字+英文的组合。这是你的钱包地址,通常在一个小时内支付。

拓展资料:

。

1)目前,火币网现货交易手续费为0.2%,法币交易手续费免费,期货合约交易手 续费为0.02%~0.05%。在这里,我给大家做一个简单的说明。如果你在火币上玩 "货币交易",你用一种虚拟货币购买另一种虚拟货币。这个火币需要收取0.2%的 手续费。比如你用100usdts买一个eth,一次需要给0.2usdts给霍币,大约1.40元 。所以如果你交易1000元数字货币,你需要支付2元的手续费。这就是我们常说的 现金货币交易。如果您使用法定货币进行交易,通常不会收取任何费用。所谓法币 场外交易,就是用人民币购买数字货币。此时火币不向您收费,也不需要支付手续 费。如果您玩期货合约交易,火币会根据交易量和交易对收取0.02%~0.05%的手 续费。

2)虚拟货币的提现实际上是一种转账。将您在交易所中的虚拟货币转移到您自己 的地址。如果转账成功,则说明提现成功。转账需要支付一定的费用,奖励给矿工 。具体费用不确定。这取决于当时区块链网络的拥堵情况。如果你转移和提取现金 ,转移资金的人会更多。您需要提高您的转账费用,以便网络优先处理您的转账。 这就是去中心化,类似于滴滴打车。当出租车人多时,需要支付调度费。当然,如 果你不想直接从火币网络反映你的虚拟货币,想把它变成货币,那也没有问题。您 可以通过法币交易直接在火币网出售。目前,不收取手续费。

操作环境: IE8.0浏览器, 荣耀30pro, HarmonyOS2.0.0 火币app版本: 6.5.2

下载TP钱包,创建tp钱包,将虚拟币提现到钱包,然后输入交易所账户,转入成功

找到余额宝那里点击转出,这时会让你选择转出到账户余额还是转出到银行卡,默 认是选择的转出到账户余额,然后输入转出金额提交即可。

方法:

1、首先打开火币APP或者网页版(),登录账号,在【资产】中找到要提取的币种, 比如要提币以太坊(ETH)就点击【ETH】进去。

2、进入后有三个选项:充币、提币、交易,点击【提币】进入,按照提示填写相 关信息, 提币数量和手续费这个大家都能理解, 而提币地址就相当于使用支付宝提 现到银行卡的卡号。

3、一般从交易所提币都是提现到钱包中,所以提币地址就填写自己的钱包地址。 钱包地址在使用的钱包中可以查看,以imToken钱包为例,打开钱包,点击【资产 】在最上方有一个数字+英文的组合,这个就是你的钱包地址。

火币网是北京火币天下网络技术有限公司于2013年成立的比特币交易平台。

2014年9月,火币旗下数字货币矿业服务平台DigCoin上线。

2017年9月15日,火币网发布公告称,即日起暂停注册、人民币充值业务。火币网 于2017年10月31日停止虚拟货币交易。

根据国家企业信息公示系统显示,2021年07月22日,北京火币天下网络技术有限 公司因决议解散,拟向公司登记机关申请注销登记,请债权人自公告之日起45日内 向清算组申报债权。

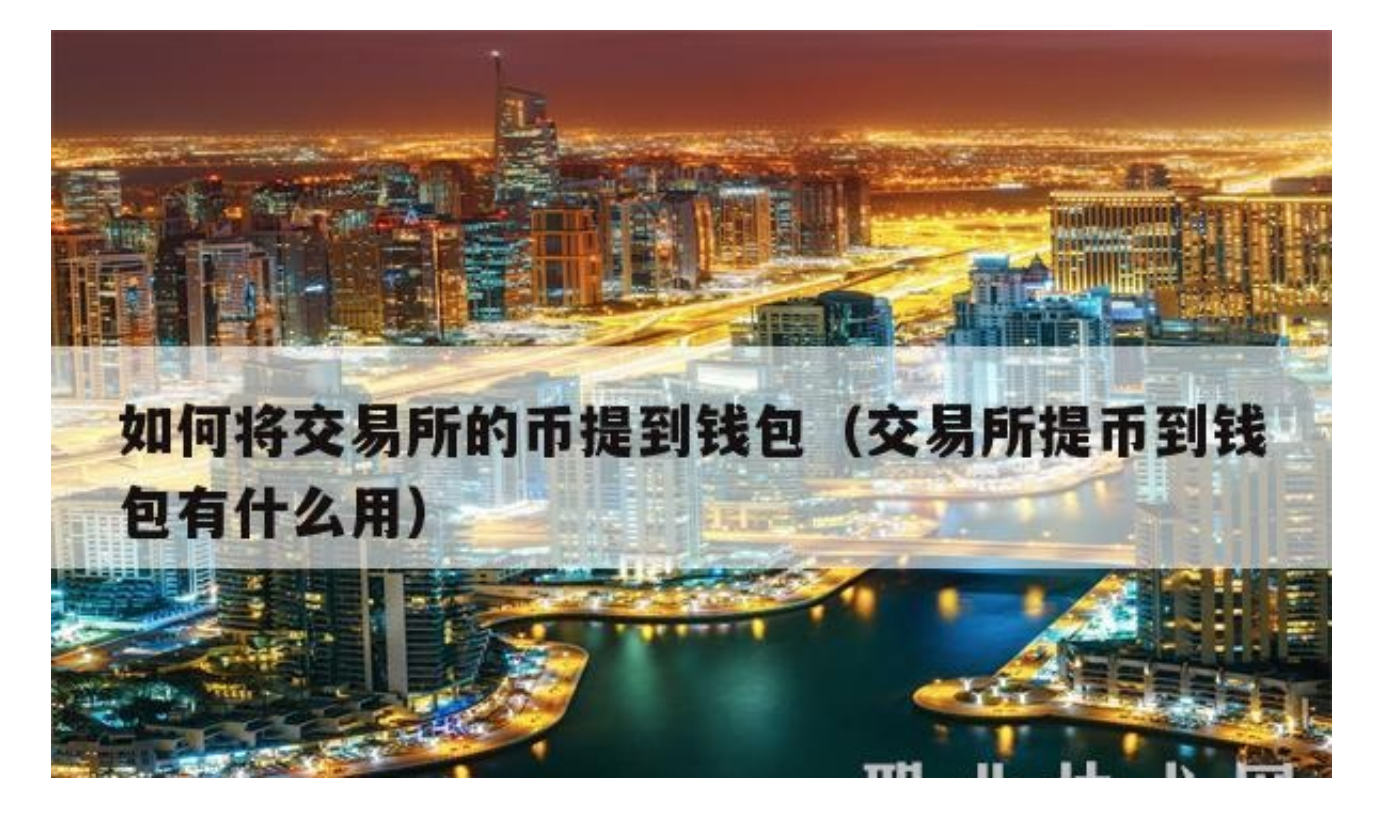

第一步,用华为畅享10(1.0.0版本)通过官方渠道下载imToken(1.003版本)钱 包。第二步,打开APP,点击我的,右下角创建钱包:选择ETH点击创建钱包:设 置好钱包名称和密码:这样钱包就创建好了:第三步,将交易所购买到的shib转到 钱包:打开交易所现货账户,找到屎币,点击提现:复制粘贴复制好的钱包地址, 点击"申请到体现地址"即可完成提币到钱包。

一、比特币是类似电子邮件的电子现金,交易双方需要类似电子邮箱的"比特币钱 包"和类似电邮地址的"比特币地址"。和收发电子邮件一样,汇款方通过电脑或 智能手机,按收款方地址将比特币直接付给对方。下列表格,列出了免费下载比特 币钱包和地址的部分网站。比特币地址是大约33位长的、由字母和数字构成的一串 字符,总是由1或者3开头,例如"1GyQZPCGYMTmqY7NFhdWUrScyadRdz8W JD"。比特币软件可以自动生成地址,生成地址时也不需要联网交换信息,可以离 线进行[2]。可用的比特币地址非常多。形象地说,全世界约有2粒沙,如果每一粒 沙中有一个地球,那么比特币地址总数远远超过所有这些"地球"上的所有的沙子 的数量。

二、比特币地址和私钥是成对出现的,他们的关系就像银行卡号和密码。比特币地 址就像银行卡号一样用来记录你在该地址上存有多少比特币。你可以随意的生成比 特币地址来存放比特币。每个比特币地址在生成时,都会有一个相对应的该地址的 私钥被生成出来。这个私钥可以证明你对该地址上的比特币具有所有权。我们可以 简单的把比特币地址理解成为银行卡号,该地址的私钥理解成为所对应银行卡号的 密码。只有你在知道银行密码的情况下才能使用银行卡号上的钱。所以,在使用比 特币钱包时请保存好你的地址和私钥。

三、比特币的交易数据被打包到一个"数据块"或"区块"(block)中后,交易 就算初步确认了。当区块链接到前一个区块之后,交易会得到进一步的确认。在连 续得到6个区块确认之后,这笔交易基本上就不可逆转地得到确认了。比特币对等 网络将所有的交易历史都储存在"区块链"(blockchain)中。区块链在持续延长 ,而且新区块一旦加入到区块链中,就不会再被移走。区块链实际上是一群分散的 用户端节点,并由所有参与者组成的分布式数据库,是对所有比特币交易历史的记 录。中本聪预计,当数据量增大之后,用户端希望这些数据并不全部储存自己的节 点中。为了实现这一目标,他采用引入散列函数机制。这样用户端将能够自动剔除 掉那些自己永远用不到的部分,比方说极为早期的一些比特币交易记录。

首先打开火币APP或者网页版,登录账号,在资产中找到要提取的币种查看。

进入后有三个选项:充币、提币、交易,点击提币进入,按照提示填写相关信息, 提币数量和手续费这个大家都能理解,而提币地址就相当于使用支付宝提现到银行 卡的卡号。一般从交易所提币都是提现到钱包中,所以提币地址就填写自己的钱包 地址。钱包地址在使用的钱包中可以查看,以imtoken钱包为例,打开钱包,点击 资产在最上方有一个数字加英文的组合,这个就是你的钱包地址。

相信经过小编对如何将交易所的币提到钱包和交易所提币到钱包有什么用的介绍, 你对如何将交易所的币提到钱包了解更加地透彻了,感谢你对我们地支持与关注!